## **VHP Access QSG - Guest Access**

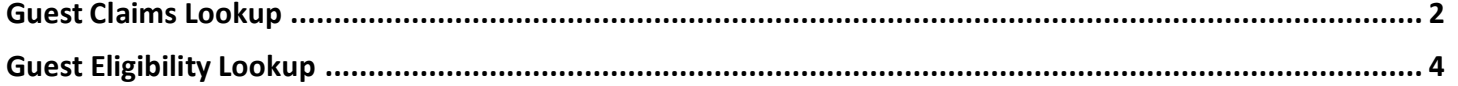

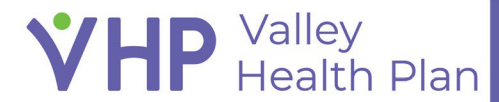

## <span id="page-1-0"></span>**Guest Claims Lookup**

1. Launch the **VHP Access portal**.

**VHP** Valley<br> **VHP** Health Plan

- 2. Select the **Check Claims Status** activity from the VHP Access Login screen.
- 3. Enter in you Provider NPI or Vendor Tax ID Number in the "**Who submitted the claim**" section.
- 4. In the "**What were the claim details**" section, enter in one of the following: Claim ID + Billed Amount, Claim ID + Earliest Date of Service, or Billed Amount + Earliest Date of Service fields.
- 5. Enter the member ID + member date of birth in the "**Who was the Claim for**" section.
- 6. Complete the "I'm not a robot" activity and click **Search**.
- 7. If all information was entered correctly, you will now be able to see the claims' status as a Guest.

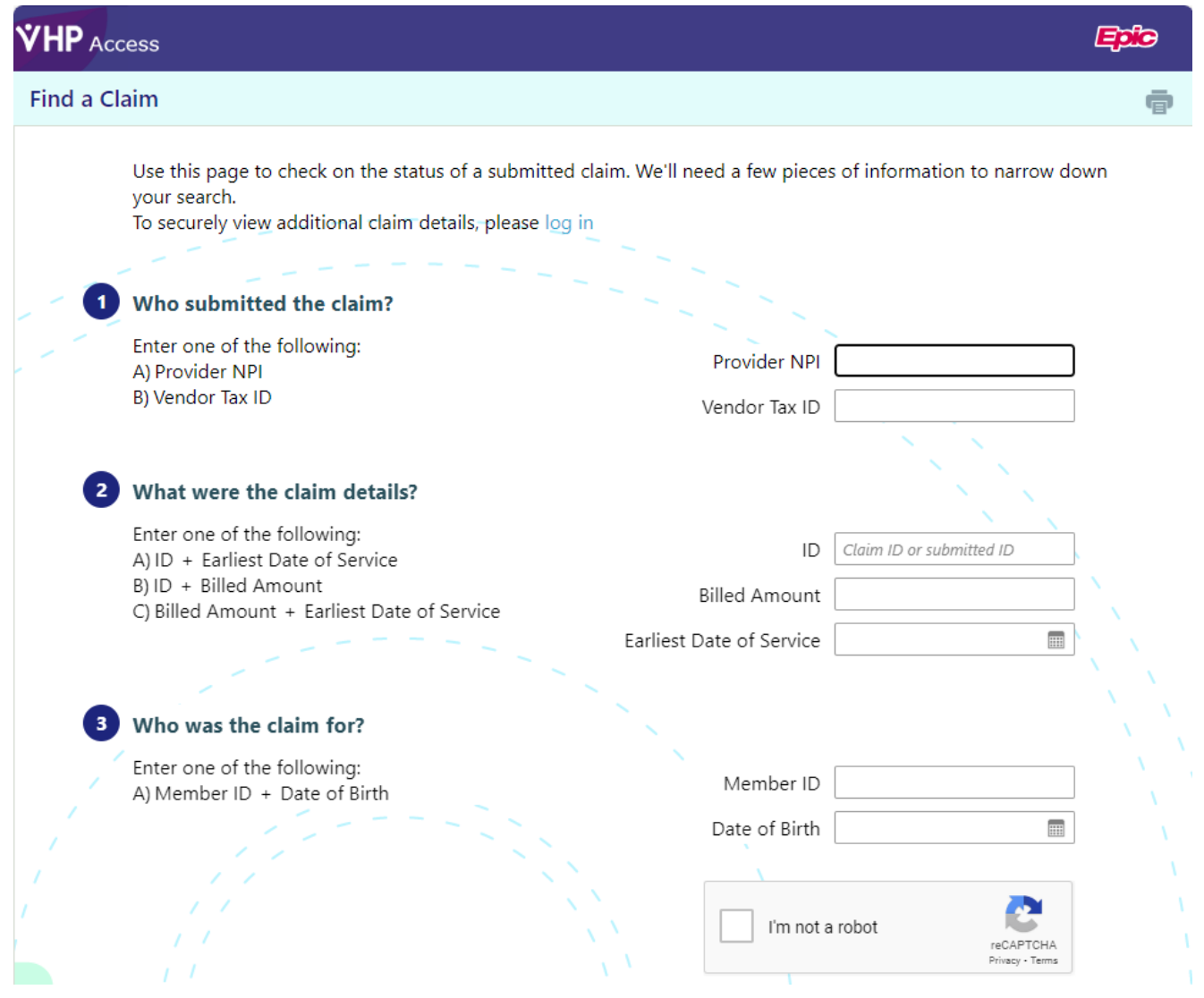

## Find a Claim ▶ Claims Report

**VHP** Malley

To securely view additional claim details, please log in

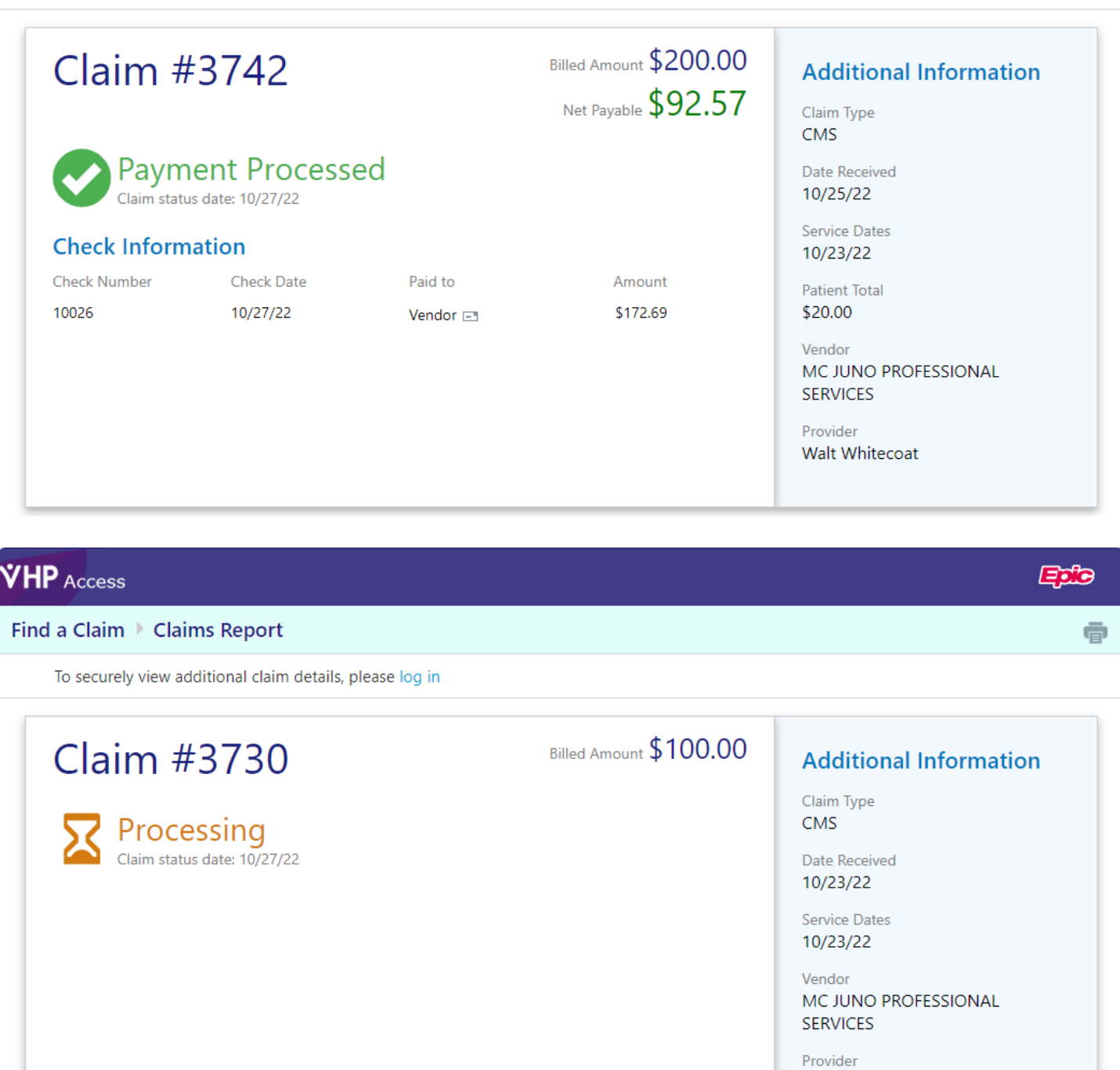

A IS FOR APPLE

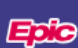

ē

Page 3 of 5

## <span id="page-3-0"></span>**Guest Eligibility Lookup**

- 1. Launch the **VHP Access portal**.
- 2. Select the **Verify Eligibility Status** activity from the VHP Access Login screen.
- 3. Enter in you Provider NPI or Vendor Tax ID Number in the "**Who is requesting information**" section.
- 4. In the "**Who are you verifying eligibility for**" section, enter in the Member's Member ID, Date of Birth, Legal Sex, and Zip Code.
- 5. Enter in a date in which you are verifying the Member's eligibility for.
- 6. Complete the "I'm not a robot" activity and click **Search**.
- 7. If all information was entered correctly, you will now be able to see the Member's eligibility as a Guest.

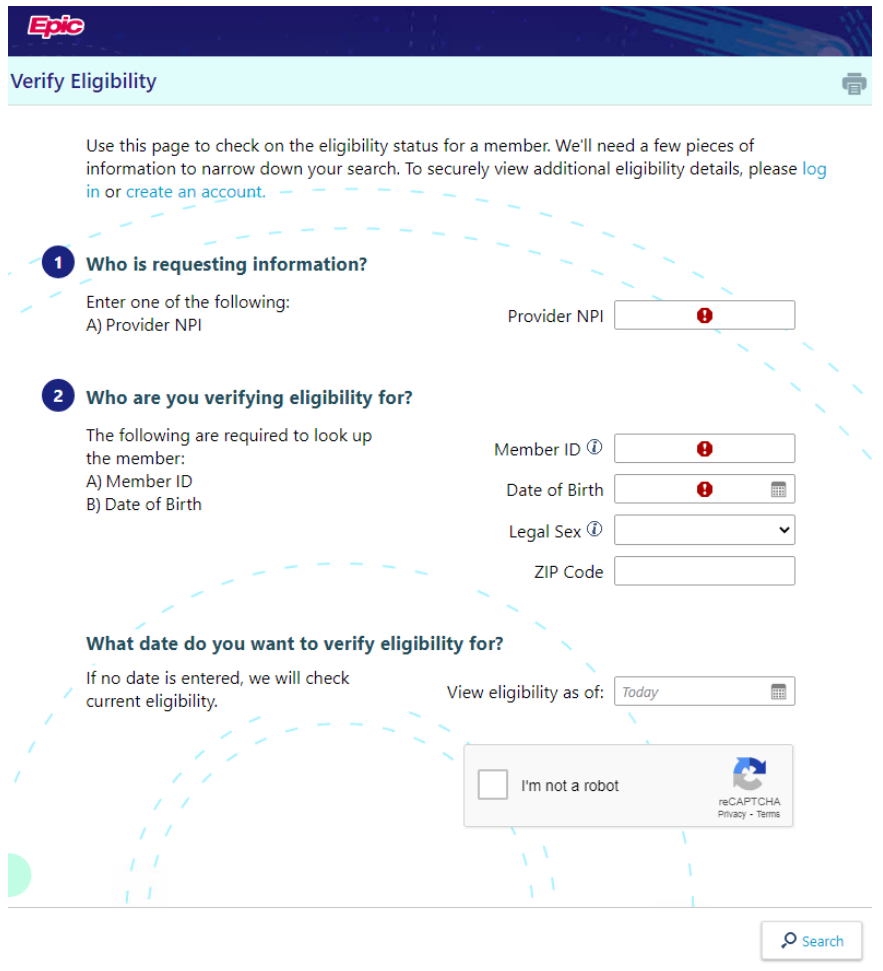

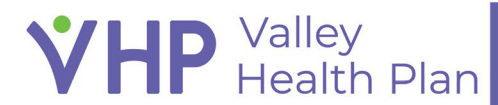

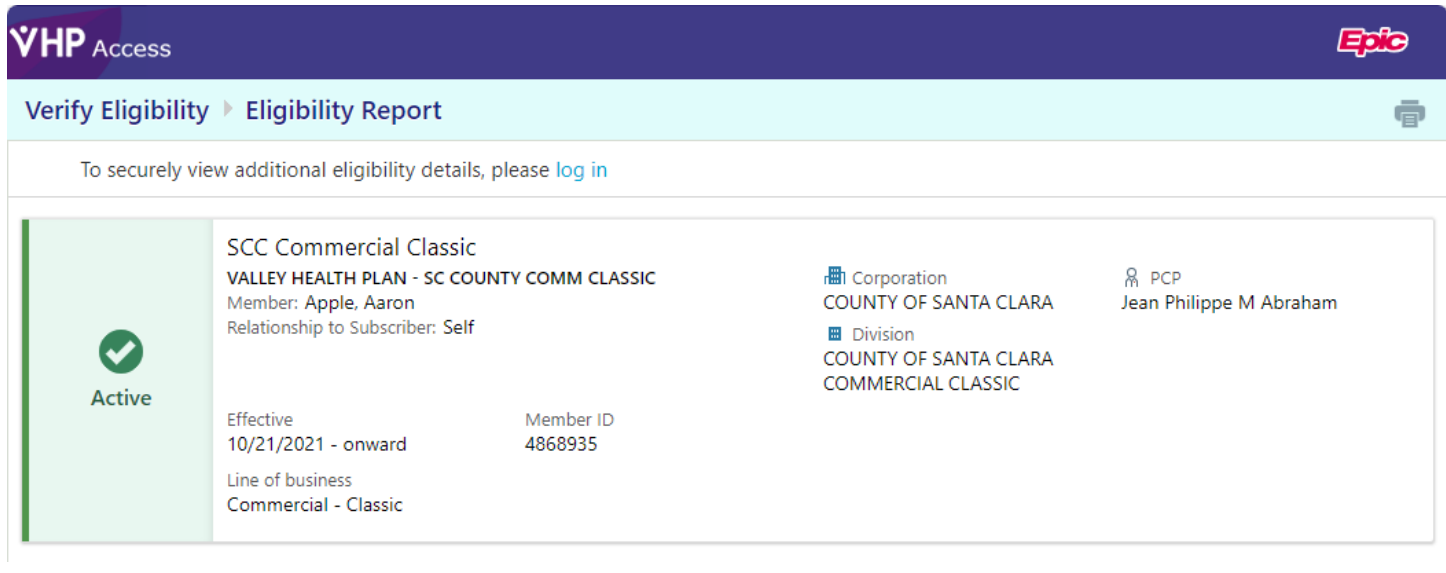

© 2022 Epic Systems Corporation. All rights reserved. PROPRIETARY INFORMATION - This item and its contents may not be accessed, used, modified, reproduced, performed, displayed, distributed or disclosed unless and only to the extent expressly authorized by an agreement with Epic. This item is a Commercial Item, as that term is defined at 48 C.F.R. Sec. 2.101. It contains trade secrets and commercial information that are confidential, privileged, and exempt from disclosure under the Freedom of Information Act and prohibited from disclosure under the Trade Secrets Act. After Visit Summary, App Orchard, ASAP, Beacon, Beaker, BedTime, Bones, Break-the-Glass, Bugsy, Caboodle, Cadence, Canto, Care Everywhere, Charge Router, Chronicles, Clarity, Cogito ergo sum, Cohort, Comfort, Community Connect, Compass Rose, Cosmos, Cupid, Epic, EpicCare, EpicCare Link, Epicenter, EpicLink, EpicWeb, Epic Earth, Epic Research, Garden Plot, Grand Central, Haiku, Happy Together, Healthy Planet, Hey Epic!, Hyperspace, Kaleidoscope, Kit, Limerick, Lucy, Lumens, MyChart, Nebula, OpTime, OutReach, Patients Like Mine, Phoenix, Powered by Epic, Prelude, Radar, Radiant, Resolute, Revenue Guardian, Rover, Share Everywhere, SmartForms, Sonnet, Stork, System Pulse, Tapestry, Trove, Welcome, Willow, Wisdom, With the Patient at Heart, and WorldWise are registered trademarks, trademarks, or service marks of Epic Systems Corporation in the United States of America and/or other countries. Other company, product, and service names referenced herein may be trademarks or service marks of their respective owners. Patents Notice: www.epic com/patents.